令和5年度技術士第二次試験「Excel入力シート」による受験申込みについて

文部科学大臣指定試験機関 公益社団法人日本技術士会 技術士試験センター

- 1.受験申込書等の書類に事実と異なる記載をするなど、不正の手段によって試験を受けようと したことが判明した場合は、一定期間の受験禁止や合格が取り消される場合があります。
- 2.当会ホームページ掲載の「令和5年度技術士第二次試験受験申込み案内(以下、「受験申込 案内」という。)」を最後までよく読んでいただき、記載されている内容に同意した上で,申込 みをしてください。
- 3.申込みをされた場合は、「受験申込案内」に記載された全ての事項に同意したものとみなし ます。
- 4. 受験申込書の作成 (Excel入力シートへの入力等)は、次により行ってください。
	- (1) ダウンロードした「Excel入力シート.xlsm」ファイルを起動すると「受験の方法の選択」 シートが表示されますので、受験する技術部門等に対応したボタンを押下してください。
	- (2) 表示された入力シートに3頁以降の入力要領及びExcel入力シートの入力ガイドに従っ て必要事項を入力してください。
	- (3) 選択された受験資格(業務経歴)の経路により入力項目が異なります。入力する項目(箇 所)は水色で表示されます。(グレーの箇所は入力する必要はありません。)
	- (4) 受験申込者本人が入力すべき項目を入力後、入力シート右上の「入力内容確認 および 印 刷用PDF作成」ボタンを押下してください。(未入力等がある場合、エラーメッセージ欄に エラー内容が表示されますので、解消した後、再度「入力内容確認 および 印刷用PDF作成」 ボタンを押下してください。)
	- (5) 入力された氏名、住所、連絡先、受験内容等の入力内容確認のウインドウが順に表示され ますので、間違いのないことを確認のうえ「はい」ボタンをクリックしてください。修正す るときは「いいえ」ボタンをクリックし入力し直してください。
	- (6) 入力された内容にて受験申込書及び実務経験証明書がPDFで申込書提出チェックシート 及び申込書提出先あて名シートとともに作成され、保存が求められますので、適宜の保存場 所に保存してください。
	- (7) 保存と同時に受験申込書等がPDFで表示されますので内容を確認してください。
- 5.実務経験証明書に証明を受けてください。令和3年度から押印の代わりに証明者の電話番号 及びメールアドレスの記載に変更しました。(公印による押印は受付できません。)

なお、業務経歴に不明な点がある場合など、証明者に問合せする場合があります。また、事 実と異なる記載が判明した場合、一定期間の受験禁止や合格が取り消される場合があります。

- (1) 次のいずれかで証明を受けてください。
	- ① 受験申込者の情報を入力した当該Excel入力シートの「業務経歴の証明」欄に証明(証 明者が入力)を受けてください。

 なお、氏名に外字等(JIS第一水準、第二水準以外)が含まれる場合、証明者のパソコン においては、正しく表示されませんので、ご留意ください。

- ② 作成された受験申込書等のPDFを印刷し、実務経験証明書の業務経歴証明欄に証明(証 明者が記入:PDF編集ソフトを利用して直接PDFへの記入でも可)を受けてください。
- (2) 受験資格(業務経歴)の経路による証明者は次のとおりです。
	- ① 技術士補としての経験の場合(参考:受験申込案内34頁)

指導技術士から証明を受けてください。

② 監督署の下での経験の場合(参考:受験申込案内36頁)

監督者から証明を受け、併せて次の2種類の書類を作成してください。

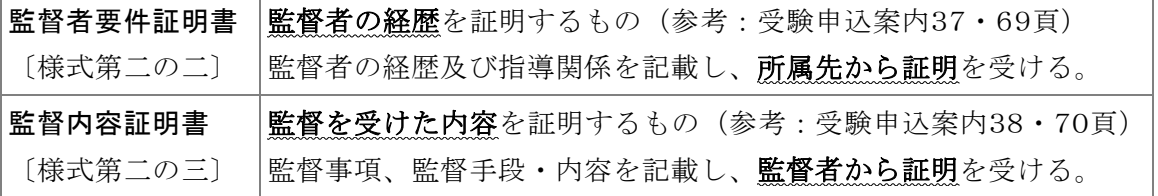

※ 受験に必要な業務経歴の年数内に監督者が変わり複数となる場合は、それぞれの監 督者について、上記2種類の書類を作成し添付する。業務経歴証明欄の証明について は直近の監督者から証明を受ける。

- ③ 業務経験〔上記の2つ以外〕の場合(参考:受験申込案内29頁)
	- \* 勤務先の証明権者等から証明を受けてください。
		- ⇒ 証明権者等とは、業務経歴を証明できる役職者(社長、所長、局長、所属部課長、 証明権限を委任されている役員、総務・人事部長等)を指します。
	- \* 受験に必要な業務経歴の年数内に勤務先が変わっている場合、現在の勤務先(退職し ている場合は直近の勤務先)から証明を受けてください。
	- \* 申込者自身が代表者の場合は、自身で証明してください。
- 6.受験申込みは、次のとおり整えて提出してください。

 なお、いずれの場合も必ず「申込書提出チェックシート」の各項目を確認したうえ、本申込 書提出チェックシートも一緒に提出してください。申込書提出先あて名シートは、受験申込書 を郵送する封筒に貼り付けてご利用ください。

- (1) 受験申込者の情報を入力した当該Excel入力シートの「業務経歴の証明」欄に証明(証明 者が入力)を受けた場合は、証明を受けた後、受験申込書等を印刷し、所定の欄に「受験手 数料払込受付証明書」及び「写真」を貼付して、その他証明書を同封のうえ、簡易書留郵便 にて指定期日までに提出てください。
- (2) PDFの実務経験証明書の業務経歴証明欄に証明(証明者が記入)を受けた場合は、印刷さ れた受験申込書の所定の欄に「受験手数料払込受付証明書」及び「写真」を貼付し、証明を 受けた実務経験証明書及びその他証明書を同封のうえ、簡易書留郵便にて指定期日までに提 出てください。

「Excel入力シート.xlsm」は、マクロを使用していますので、マクロの実行を有効にしてくだ さい。

受験申込書作成にあたっては、以下の入力例を参考に入力してください。

各入力項目には入力可能な文字数制限があります。Excel入力シートの入力ガイド欄に制限文 字数が記載されていますので、制限文字数内で入力してください。

申請内容に誤記入があった場合等には、受理できませんので、必ず入力した内容を確認してく ださい。

#### ① 受験者情報

\* フリガナは、半角カタカナで入力し、姓と名の間にはスペースを入れてください。

- \* 氏名は、全角で入力し、姓と名の間にはスペースを入れてください。(外国籍の方が英字で記入 する場合は半角で入力してください。)なお、外字等が含まれる場合、受験票等の送付書類は JIS第一水準、第二水準で印字させていただくことがあります。
- \* 性別は、プルダウンリストから選択してください。
- \* 生年月日は、西暦、半角で入力してください。
- \* 本籍地は、国籍をプルダウンリストから選択後、都道府県名(又は国名)をプルダウンリストか ら選択してください。国名で「その他」を選択した場合は、その他欄に国名を入力してください。
- \* 現住所は、郵便番号は半角数字、都道府県名はプルダウンリストから選択、住所及びマンション 名等は全角で入力してください。

受験票及び合否通知書の送付先となります。国際郵便は対応いたしませんので、現住所が日本以 外の場合は、日本国内の送付先住所を入力してください。

- \* 日中連絡先は、平日の日中に連絡が取れる電話番号(携帯電話)及びメールアドレスを半角で入 力してください。不備等があった場合の連絡先として使用します。
- \* 勤務先は、勤務先分類をプルダウンリストから選択(次の勤務先分類参照)し、勤務先名及び支 店・部課名は全角で、電話番号は半角で入力してください。

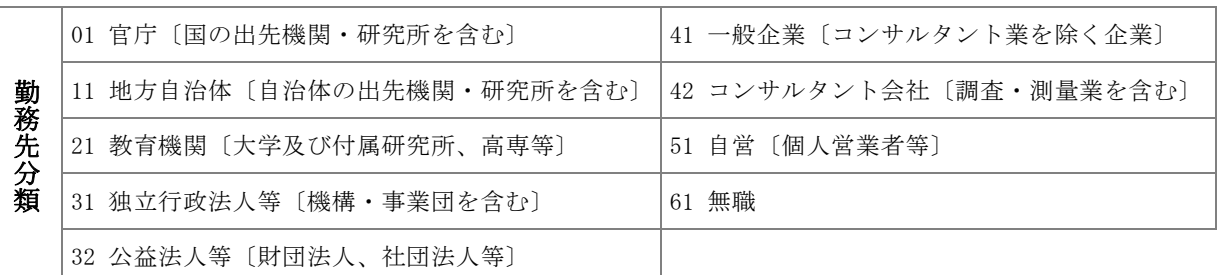

\* 最終学歴は、学校分類をプルダウンリストから選択(次の学校分類参照)し、学校名及び学部学 科名は全角で、卒業(修了)年月(西暦で入力)は半角で入力してください。

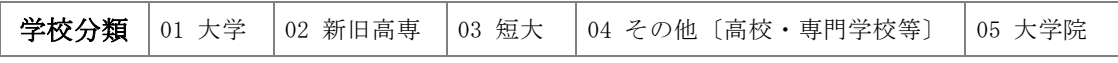

## ② 受験資格

- \* 技術士補となる資格は、「技術士第一次試験に合格」又は「指定された教育課程を修了」のいず れかをプルダウンリストから選択し、選択した事項について次のとおり入力してください。 なお、氏名(フリガナ)欄には、「受験者情報」で入力された氏名のフリガナが表示されていま すので、技術士第一次試験合格時点又は指定された教育課程修了時点から氏名の変更がある場合 は、当該欄のフリガナ氏名を合格又は修了時点の氏名に変更してください。
	- ・技術士第一次試験に合格している方 技術士第一次試験合格証番号(前 0「ゼロ」は不要です。)及び合格年月(西暦で入力)を半角で 入力してください。
	- ・文部科学大臣が指定した大学その他の教育課程を修了した方 学校コード、課程コードは、「Excel入力シート」に添付されている「文部科学大臣が指定し た教育機関」シート、または、「受験申込案内」の48頁「文部科学大臣が指定した教育機関に おける課程及び当該課程の修了年月一覧(コード表)」を参照し該当するコード番号及び修了 年月(西暦で入力)を半角で入力してください。
- \* 受験資格(業務経歴)の経路は、次の該当する受験資格をプルダウンリストから選択してくださ い。
	- ・経路①:技術士補の登録日以降、技術士補として4年を超える(総合技術監理部門を受験する 場合は7年)で受験する場合に選択してください。
	- ・経路②:技術士補となる資格を有した日以降、監督者の下で4年を超える(総合技術監理部門 を受験する場合は7年)で受験する場合に選択してください。
	- ・経路③:上記、経路①及び経路②以外の経験7年を超える(総合技術監理部門を受験する場合 は10年、ただし、技術士第二次試験合格者の場合は7年)で受験する場合に選択して ください。(技術士補となる資格を有した日以前の期間も算入できます。)

経路①を選択した場合は、技術士補登録証欄に登録番号及び登録年月日(西暦で入力)を半角で 入力してください。なお、氏名(フリガナ)欄には、「受験者情報」で入力された氏名のフリガ ナが表示されています。婚姻等による氏名の変更がある場合は、至急、登録事項変更届出による 手続きを行ってください。(経路②及び経路③を選択された場合は入力しないでください。)

\* 業務経歴に大学院の研究経歴(上限2年)は、学校教育法による大学院の修了者、在学者又は在 学していた者(いずれも理科系等に限る。)で、大学院における研究経歴の期間を含めないと受 験資格に必要な実務経験年数を満たさない場合は「はい」を、それ以外の者は「いいえ」を選択 してください。

#### ③ 受験内容

- \* 受験地は、筆記試験の受験地をプルダウンリスト(次の12都道府県)から選択してください。 北海道、宮城県、東京都、神奈川県、新潟県、石川県、愛知県、大阪府、広島県、香川県、福岡 県、沖縄県
- \* 技術部門及び選択科目は、受験する技術部門(受験の方法)により次のとおり選択してください。 (技術部門及び選択科目は、「受験申込案内」の40頁「技術士第二次試験の技術部門・選択科目 表」を参照ください。)

・総合技術監理部門以外の技術部門を受験する場合

技術部門及び選択科目は、受験する技術部門(最初に選択してください。)及び選択科目をプ ルダウンリストから選択してください。

・総合技術監理部門を選択科目免除で受験する場合 既に総合技術監理部門以外の技術部門の技術士第二次試験に合格していることが必要です。 技術部門は、「総合技術監理部門」が表示されています。

選択科目は、既に第二次試験に合格している技術部門及び選択科目に対応した選択科目(最初 に対応した技術部門を選択してください。)をプルダウンリストから選択してください。

# ※選択科目免除に関する情報を入力してください。

記入区分は、「第二次試験合格証」又は「技術士登録証」のいずれかをプルダウンリストか ら選択してください。なお、氏名(フリガナ)欄には、「受験者情報」で入力された氏名の フリガナが表示されています。

- ・第二次試験合格証を選択した場合 第二次試験合格証欄に技術士第二次試験合格証番号(前 0「ゼロ」は不要です。)及び合格 年月(西暦で入力)を半角で入力してください。 氏名が技術士第二次試験合格時点から変更がある場合は、当該欄のフリガナ氏名を合格時 点の氏名に変更してください。
- ・技術士登録証を選択した場合 技術士登録証欄に登録番号及び登録年月日(西暦で入力)を半角で入力してください。 氏名が婚姻等により変更がある場合は、至急、登録事項変更届出による手続きを行ってく ださい。
- ・総合技術監理部門と他の技術部門を併願で受験する場合
- 併願する技術部門及び選択科目は、総合技術監理部門と併願受験する技術部門(最初に選択し てください。)及び選択科目をプルダウンリストから選択してください。(総合技術監理部門の 選択科目は、入力された併願する技術部門及び選択科目に対応する選択科目になります。)
- \* 専門とする事項は、受験する選択科目の内容(「受験申込案内」の40頁「技術士第二次試験の技 術部門・選択科目表」参照)の中から、あるいは該当科目の中でこれと同程度の事項1つを全角 で簡潔に入力してください。「その他の○○に関する事項」という表現はしないでください。 総合技術監理部門と他の技術部門を併願する場合1回の入力で両部門を兼ねます。

# ④ 大学院における研究経歴

受験資格の「業務経歴に大学院の研究経歴(上限2年)」において、「はい」を選択された場合 (研究経歴を含めないと受験資格を満たさない場合)は、必ず入力が必要です。「いいえ」を選択 されている場合、入力は不要です。

当該欄は、学校教育法による大学院(理科系等)を修了した者は、2年を限度として受験資格 として必要な期間からその在学した期間を減じることができることから、受験資格要件の確認の ために入力するものです。

なお、実務経験として認められる研究経歴は「学校教育法による大学院(理科系統)」に限りま す。

\* 大学院分類には、「学校教育法による大学院 (理科系等)」が表示されています。

- \* 学校名、課程(専攻まで)、研究内容は、修了された大学院について、必要事項をそれぞれの欄 に全角で入力してください。
- \* 在学期間(自)、(至)は、入力した研究内容に携わっていた期間(西暦で入力)を半角で入力し てください。
- \* なお、氏名(フリガナ)欄には、「受験者情報」で入力された氏名のフリガナが表示されていま すので、研究経歴期間を実務経験に含む者で、大学院を修了した時点から氏名の変更がある場合 は、当該欄のフリガナ氏名を修了時点の氏名に変更してください。

## ⑤ 勤務先業務経歴

#### 技術士補としての経験で受験する場合

「技術士補登録日」以降(登録年月日の翌月から)の経歴を入力してください。

#### 監督者の下での経験で受験する場合

 「技術士第一次試験の合格」又は「指定された課程を修了」以降(合格年月又は修了年月の翌 月から)の経歴を入力してください。

#### 上記以外の経験で受験する場合

「技術士第一次試験の合格」又は「指定された課程を修了」以前の業務経歴も記入できます。

各項目は次のとおり入力してください。業務経歴が5行以内で記入しきれない場合は、主な業務 の抜粋又は複数年の業務をまとめる等して入力してください。なお、社名変更等がある場合は変更 年月日及び旧社名等を、出向の場合は「(出向)」と勤務先欄内に入力してください。「受験申込案 内」29頁に入力例を掲載しています。

- ※総合技術監理部門と他の技術部門を併願で申込む場合、業務経歴は、それぞれの技術部門につ いて入力してください。(同一内容とする必要はありません。)
- \* 勤務先(部課まで)は、部課名までを全角で入力してください。なお、社名と部課名の間にスペ ースを入れてください。技術士補としての経歴で受験する者は、指導技術士の勤務先を入力して ください。
- \* 所在地(市区町村まで)は、市区町村までを全角で入力してください。
- \* 地位・職名は、勤務先における地位・職名を全角で入力してください。技術士補としての経歴で 受験する者は、「技術士補」と入力してください。
- \* 業務内容は、受験する技術部門及び選択科目に関する業務を中心に、科学技術(人文科学のみに 係るものを除く。)に関する専門的応用能力を必要とする事項についての計画、研究、設計、分 析、試験、評価(補助な業務を除く。)又はこれらに関する指導の業務について、受験資格に必 要な期間を経歴1から年代順に簡潔にわかりやすく整理して入力(全角で入力)してください。
- \* 従事期間(自)、(至)は、入力した業務内容に携わっていた期間(西暦で入力)を半角で入力し てください。
	- ・年代が逆順又は重複しているとエラーになります。
	- ・2023年4月は、1ヶ月分として計算できませんので、最終行の年月は「2023年3月」と入力 してください。

#### ⑥ 業務内容詳細

- \* 対象経歴は、業務経歴の中から「業務内容の詳細」に記入するものを1つプルダウンリストから 選択してください。
- \* 当該業務での立場、役割、成果等は、次のとおり入力してください。
	- ・選択した経歴について、「受験内容」で入力した「専門とする事項」を踏まえ、業務内容の詳 細(業務の目的、立場と役割、技術的内容及び課題、技術的成果、など)を簡潔にわかりやす く720字以内(図表は不可。半角も1字とする。)に整理して入力してください。
	- ・選択した業務経歴の期間中に業務内容が複数にわたる場合は、その中から1つの業務を選んで 入力してください。
	- ・日付を記入する際の"年"は、必ず「西暦」で入力してください。
- ※総合技術監理部門と他の技術部門を併願で申込む場合、業務内容の詳細は、それぞれの技術部門 について入力してください。
- ※総合技術監理部門は、総合技術監理の視点(経済性管理、人的資源管理、情報管理、安全管理、 社会環境管理)から業務内容の詳細を入力してください。

【記入例】

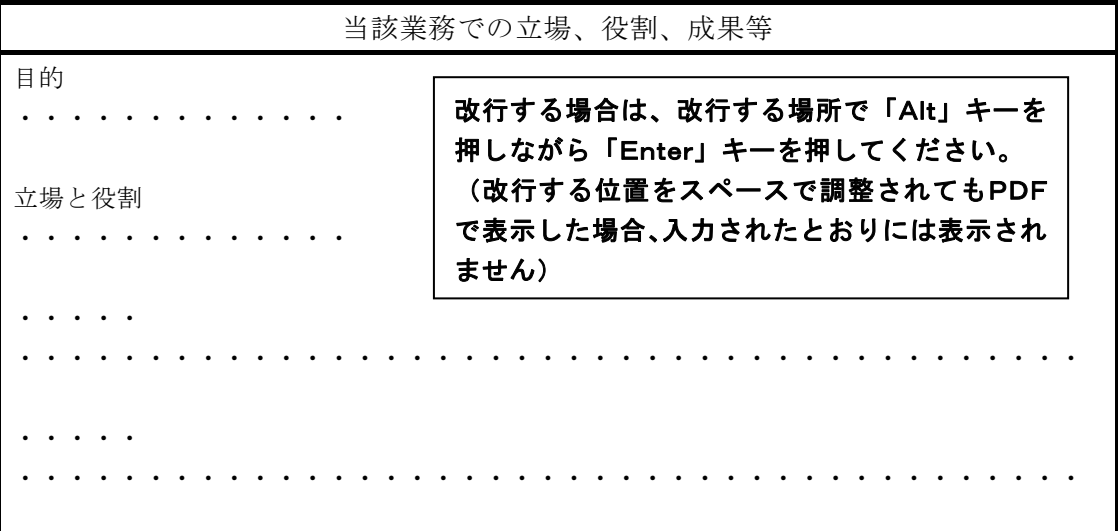

#### ⑦ 提出する書類等

- \* 写真の撮影日は、西暦、半角で入力してください。(出願前6ヶ月以内)
- なお、写真の形式等は、10頁⑧の「写真」を参照してください。
- \* 提出書類の代替となる共通書類は、次の a) ~ e)のいずれかの書類を提出する場合は、「省略で きる書類等」(1)~(4) の代替となります。

 総合技術監理部門を受験申込みされる場合は、総合技術監理部門の a) ~ e)の書類が必要とな ります。

- a) ~ e) の書類がある場合は、提出する書類を選択してください。代替となる書類がない場合
- は、『f) その他』を選択してください。
	- a) 平成15年度以降の技術士第二次試験受験票〔原本〕
	- b) 平成15年度以降の技術士第二次試験合格証〔コピー〕
	- c) 平成15年度以降の技術士第二次試験筆記試験合否通知〔コピー〕
	- d) 平成15年度以降の技術士第二次試験口頭試験成績通知書〔コピー〕
- ※ 令和2年度技術士第二次試験申請受付書〔原本〕(令和2年度に受験申込書を受理後、新型 コロナウイルス感染症の影響で筆記試験日が延期されたことで受験を辞退された方に発行 した書類)の書類がある場合、『 a) の受験票〔原本〕 』を選択してください。
- ・省略できる書類等
	- (1) 技術士補となる資格を有することを証明する書類
	- (2) 経路②における監督要件証明書及び監督内容証明書
	- (3) 大学院の研究経歴の証明書
	- (4) 実務経験証明書の証明欄の記入
- \* 技術士補となる資格を有することを証明する書類は、添付する書類をプルダウンリストから選 択してください。なお、「提出書類の代替となる共通書類」で『f) その他』以外を選択された場 合は、入力は不要です。
	- ・受験資格において、「技術士第一次試験に合格」を選択した場合
		- a) 技術士第一次試験合格証〔コピー〕
		- d) 技術士第一次試験合格証番号・合格年月確認書
		- (ア) 技術士補登録証〔コピー〕
		- (イ) 技術士補登録証明書〔原本〕
	- ・受験資格において、「指定された教育課程を修了」を選択した場合
		- b) 指定された教育課程の修了証書〔コピー〕
		- c) 指定された教育課程の修了証明書〔原本〕
		- (ア) 技術士補登録証〔コピー〕
		- (イ) 技術士補登録証明書〔原本〕
- \* 監督要件証明書及び監督内容証明書は、監督者の下での経験で受験する方のみ、添付する書類を プルダウンリストから選択してください。なお、「提出書類の代替となる共通書類」で『f) その 他』以外を選択された場合は、入力は不要です。
	- ・実務経験証明書の他、次の監督者要件証明書(様式第二の二)及び監督内容証明書(様式第二 の三)を添付(提出)してください。(様式及び記入例はホームページに掲載してあります。) 監督者要件証明書:様式第二の二に必要事項を記載の上、証明権限を有する役職者から証明 (電話番号及びメールアドレスの記入)を受けてください。
		- 監督内容証明書 :様式第二の三に必要事項を記載の上、監督を受けた事実について監督者 から証明(電話番号及びメールアドレスの記入)を受けてください。

注:転勤等により監督者が複数になった場合、各々の監督者から証明を受けてください。 ·次の(b)~(g)のいずれかの書類は、監督要件証明書及び監督内容証明書の代替となります。 総合技術監理部門を受験申込みされる場合は、総合技術監理部門の(b)~(g)の書類が必要とな ります。

- (b) 過去の技術士第二次試験受験票〔原本〕
- (c) 技術士第二次試験合格証〔コピー〕
- (d) 技術士第二次試験筆記試験合否通知〔コピー〕
- (e) 技術士第二次試験口頭試験成績通知書〔コピー〕
- (f) 技術士登録証〔コピー〕
- (g) 技術士登録証明書〔原本〕

\* 大学院の研究経歴の証明書は、大学院における研究経歴の期間(上限2年)を含めないと受験資 格に必要な実務経験年数を満たさない場合、次のいずれかの証明書が必要です。(修了及び在学 期間が確認できる証明書が必要です。)添付する書類をプルダウンリストから選択してください。 総合技術監理部門を受験申込みされる場合は、総合技術監理部門の(e)~(J)の書類が必要となり ます。

なお、「提出書類の代替となる共通書類」で『f) その他』以外を選択された場合は、入力は不要 です。

- a) 修了証明書〔原本〕
- b) 修了証書〔コピー〕
- c) 博士課程の在学証明書〔原本〕
- d) 修士課程、専門職学位課程を2年未満で修了している場合は、成績証明書、在学期間証明 書〔原本〕
- e) 過去の技術士第二次試験受験票〔原本〕
- f) 技術士第二次試験合格証〔コピー〕
- g) 技術士第二次試験筆記試験合否通知〔コピー〕
- h) 技術士第二次試験口頭試験成績通知書〔コピー〕
- i) 技術士登録証〔コピー〕
- J) 技術士登録証明書〔原本〕
- \* 業務経歴証明欄の記入及び証明の省略は、次のとおりプルダウンリストから選択してください。
	- ・初めて技術士第二次試験を、又は初めて総合技術監理部門を受験申込みされる場合は、必ず証 明欄の記入が必要になりますので、「\*\*\*証明欄記入\*\*\*」を選択してください。
	- ・次の(イ)~(ヘ)のいずれかの書類を添付することにより、証明を省略することができます。添付 する書類を選択してください。

総合技術監理部門を受験申込みされる場合は、総合技術監理部門の(イ)~(^)の書類を添付する 場合のみ証明を省略することができます。

なお、「提出書類の代替となる共通書類」で『f) その他』以外を選択された場合は、入力は不 要です。

- (イ) 過去の技術士第二次試験受験票〔原本〕
- (ロ) 技術士第二次試験合格証〔コピー〕
- (ハ) 技術士第二次試験筆記試験合否通知〔コピー〕
- (ニ) 技術士第二次試験口頭試験成績通知書〔コピー〕
- (ホ) 技術士登録証〔コピー〕
- (ヘ) 技術士登録証明書〔原本〕
- \* 受験申込書に記載した氏名と証明書類等に記載されている氏名が異なる場合は、氏名の変更が 確認できる次のいずれかの証明書が必要です。添付する書類をプルダウンリストから選択して ください。
	- a) 戸籍抄本又は謄本〔原本〕
	- b) 氏名変更が確認できる運転免許証の表裏コピー
	- c) その他、氏名変更が確認できる公的書類

# ※総合技術監理部門を選択科目免除で申込む場合、「総合技術監理部門の選択科目の免除書類」に 免除を希望する選択科目に対応する書類をプルダウンリストから選択してください。

- (イ) 過去に総合技術監理部門を選択科目免除で受験申込みした当該受験票(原本)
- (ロ) 技術士第二次試験合格証〔コピー〕
- (ハ) 技術士第二次試験口頭試験成績(合格)通知書〔コピー〕
- (ニ) 技術士登録証〔コピー〕
- (ホ) 技術士登録証明書〔原本〕
- ⑧ 写真(筆記試験 / 口頭試験の際の本人確認に使用します。)

出願前6ヶ月以内に撮影した上半身脱帽、正面向きで背景のない明瞭な写真(縦4.5cm× 横3.5cm、白黒でも可、受験時に眼鏡を使用する方は、必ず眼鏡を着用した写真)の裏面に氏名・ 受験地・技術部門を記入し、受験申込書の写真票貼付欄に「のり」で貼り付けてください。染み 出した「のり」が他の書類に付着しないよう付け過ぎにご注意ください。

# ⑨ 受験手数料(14,000円:非課税)の納付(払込手数料は、払込人負担です。)

受験手数料の納付については、下記の口座番号へ、郵便局又は銀行備え付けの振込用紙・ATM・ インターネットバンキングによりお振込みください。なお、払込み手続きが受験申込み受付期間 に正常に完了していない場合は、受験申込書を受付することができません。

受験手数料の払込み内容が確認できる受領証等を受験手数料払込受付証明書欄に「のり」で貼 り付けてください。染み出した「のり」が他の書類に付着しないよう付け過ぎにご注意ください。 受領証等が貼付欄に納まらない場合、貼り付けはせず、受験申込書等と一緒に同封して提出し

- てください。なお、控えが必要な場合は、コピーをとっておいてください(原本を提出)。
	- ・郵便局又は銀行備え付けの振込用紙の場合、「受領証等(原本)」
	- ・ATMの場合、「明細票等(原本)」(明細票等の払込み内容の記載は省略しないこと。)
	- ・インターネットバンキングを利用した振込みの場合、振込みの内容〔振込先口座・振込日・ 振込人氏名(申込者本人)・振込金額及び振込完了〕が確認できる箇所を印刷したもの

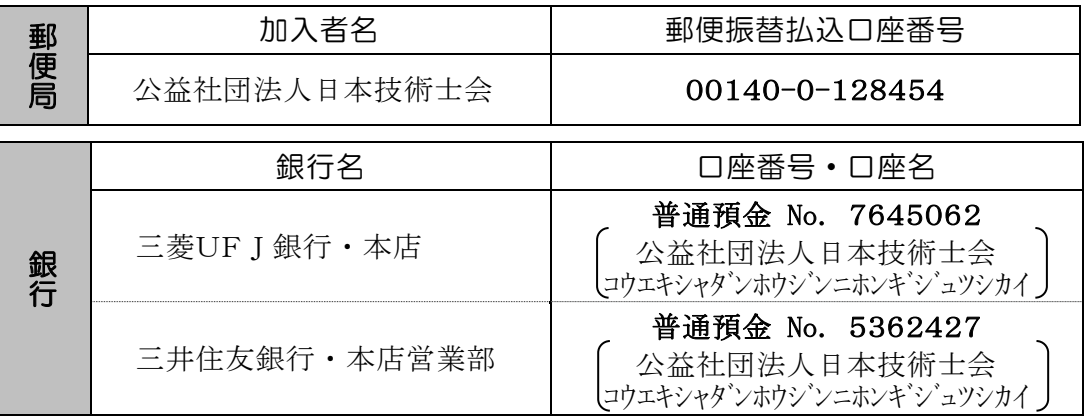

- 注1)受験手数料の納付は、現金又は収入印紙での取扱いをいたしませんので、あらかじめ上記の納付 手続きを行ってください。
- 注2)受験申込書が受理された後、受験手数料は返還いたしません。また次回以降の試験への充当もい たしません。ただし、試験が中止になった場合は、当該試験地に係る受験者であって、当会の定め る期限内に申請手続きをされた方に限り、受験手数料を返還いたします。
- 注3)当会発行の「領収書」は、受験票(6月下旬発送)に印字してお送りいたします。

# 業務経歴の証明について

「提出する書類」の「業務経歴証明欄の記入及び証明の省略」において、「\*\*\*証明欄記入\* \*\*」を選択した場合は、必ずいずれかで業務経歴の証明を受けてください。

- 1.受験申込者が情報を入力したExcel入力シートの最後の「業務経歴の証明」欄に次により証 明(入力)を受けてください。必ず証明者が入力してください。
	- (1) 証明年月日は、証明日を西暦、半角で入力してください。
	- (2) 次の証明者から証明を受けてください。
		- ・技術士補としての経験で受験する場合(経路①)

指導技術士から証明を受けてください。

- \* 指導技術士の事務所名、技術部門、登録番号、技術士名、電話番号及びメールアドレスを 入力してください。(登録番号、電話番号、メールアドレスは半角で入力)
- \* 業務経歴に不明な点がある場合など、指導技術士に問合せする場合があります。確認でき ない場合、受験申込書を受付することができません。
- ・監督者の下での経験で受験する場合(経路②)

監督者から証明を受けてください。

- \* 監督者の事務所名(勤務先名)、監督者役職(勤務先における役職)、監督者氏名(証明者 氏名)、電話番号及び所属する企業・団体のドメインのメールアドレス(フリーメールや キャリアメールは証明として認められません。)を入力してください。(電話番号、メール アドレスは半角で入力)
- \* 業務経歴に不明な点がある場合など、監督者に問合せする場合があります。確認できない 場合、受験申込書を受付することができません。
- ・上記以外の経験で受験する場合(経路③)

勤務先において当該受験申込者の業務経歴を証明できる役職者(社長、所長、局長、所属部 課長、証明権限を委任されている役員、総務・人事部長等)から証明を受けてください。

- \* 証明者の事務所名(勤務先名)、証明者役職、証明者氏名、電話番号及び所属する企業・ 団体のドメインのメールアドレス(フリーメールやキャリアメールは証明として認められ ません。)を入力してください。(電話番号、メールアドレスは半角で入力)
- \* 業務経歴に不明な点がある場合など、証明者に問合せする場合がありますので、必ず対応 いただける証明者に証明を受けてください。確認できない場合、受験申込書を受付するこ とができません。
- 2.Excel入力シートから出力されたPDFの実務経験証明書の業務経歴証明欄に証明を受けてく ださい。必ず証明者が記入してください。(PDF編集ソフトを利用して直接PDFに入力しても 結構です。)

# 業務経歴証明欄の記入方法(証明者)等は上記と同様です。